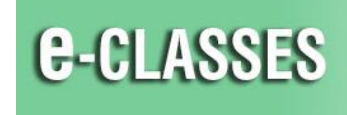

CONTACT NORTH Online Learning

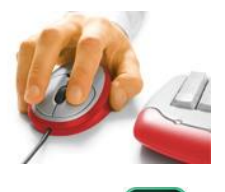

# **PowerPoint Workarounds in Adobe Connect**

#### **Issues**

**Uploaded PowerPoint does not display as designed; corrupted PowerPoint kicks attendees out of the Adobe Connect session.**

# **The User Sees / Experiences**

- $\circ$  columned content no longer aligned, bullets and fonts not properly displayed, blank / white slides
- attendee(s) kicked out of session when PowerPoint loads or host moves to layout with corrupt PowerPoint

## **Background**

PowerPoints with heavy animations, layers of templates, unique fonts, inter slide transitions, or WordArt can have file conversion errors when uploaded into Adobe Connect's Share pod or can eject attendees.

#### **Status: Known Issues, Solution Anticipated With Version Upgrade in Spring 2020**

In initial testing of Adobe Connect versions 10.5 and 10.6 PowerPoint properly uploaded, converted, and displayed as designed.

# **Suggested Alternatives**

# o **PowerPoint creation…**

- create your slides *in PowerPoint* not Mac Keynote or Google Slides
- $\checkmark$  use recognized fonts like Arial, Tahoma, Verdana, Calibri, Courier New, Georgia
- $\checkmark$  minimize the use of templates, animations, layers
- o **After uploading PowerPoint is not displaying properly…**
	- save PowerPoint as .**pptx** PowerPoint Picture Presentation and [upload](https://eclassesconnect.contactnorth.ca/static/help/en/host/Share%20Pod%20-%20Documents.pdf) using *Share Document*
	- or save PowerPoint as a **PDF** and [upload](https://eclassesconnect.contactnorth.ca/static/help/en/host/Share%20Pod%20-%20Documents.pdf) using *Share Document* (\*removes animations)
	- or **open the PowerPoint on your computer** and [share](https://eclassesconnect.contactnorth.ca/static/help/en/host/Share%20Pod%20-%20Share%20My%20Screen.pdf) using *Share My Screen*

#### o **Attendees kicked out of Adobe Connect – corrupt PowerPoint file…**

- if possible, as soon as you get in session click a different layout, *Hide* the Share pod, or *Stop Sharing*
- *Clear* the corrupt PowerPoint from Share History

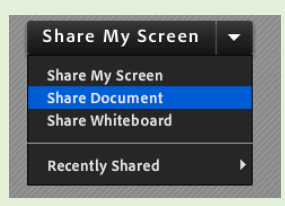

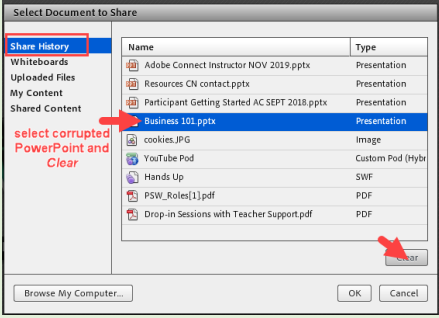

Adobe Connect resources: [eclassesconnect.contactnorth.ca/help](https://eclassesconnect.contactnorth.ca/help/host) and [e-CLASSES Instructor YouTube Channel](https://www.youtube.com/channel/UCxlm8RLAiIOEWXi0ALri2zg/playlists) **1-888-850-4628 Contact North Helpdesk, Monday to Friday, 7:30am ET to 10:30pm ET**